```
知
VCX系列IP语音&消息服务器出现故障使用VCX Ta软件收集log信息的使用方
  金成 2009-10-27 发表
 法
```

```
VCX系列IP语音&消息服务器出现故障使用VCX Ta软件收集log信息的使用方法
一、 组网:
略,只要安装有VCX Ta软件的PC 与VCX 服务器路由可达即可。该软件适用于VCX7.1, VCX9.0 的lo
g信息收集工作。
二、 问题描述:
VCX系列IP语音&消息服务器出现故障时,有时需要收集log信息才能够进一步进行问题的定位,传统
的收集log信息的方式比较繁琐,本篇文章介绍使用VCX Ta软件收集log信息的方法。
三、 过程分析:
无
四、 解决方法:
1. 获取VCX Ta软件:
1)ftp://h3c-ftp/Technical_Support_Documents(技术支持文件)/29-统一通信产品系列资料/04- 维护
支持篇/07- 常用工具/VCXTA/
2)咨询统一通信二线
2. 安装软件:
非常简单,略
```
3. 登录

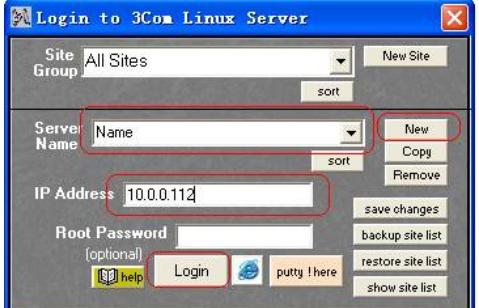

- 1) 点击在Server Name文本框由此"New" 按键, 文本框清空, 输入自己定义的名称
- 2) 在IP Address 文本框中输入 服务器ETH1的IP地址。
- 3) 在Root Password 输入密码,一般情况下VCX 默认root帐号密码为"pvadimn"
- 4) 点击"Login"按键登录
- 4. 链接成功界面

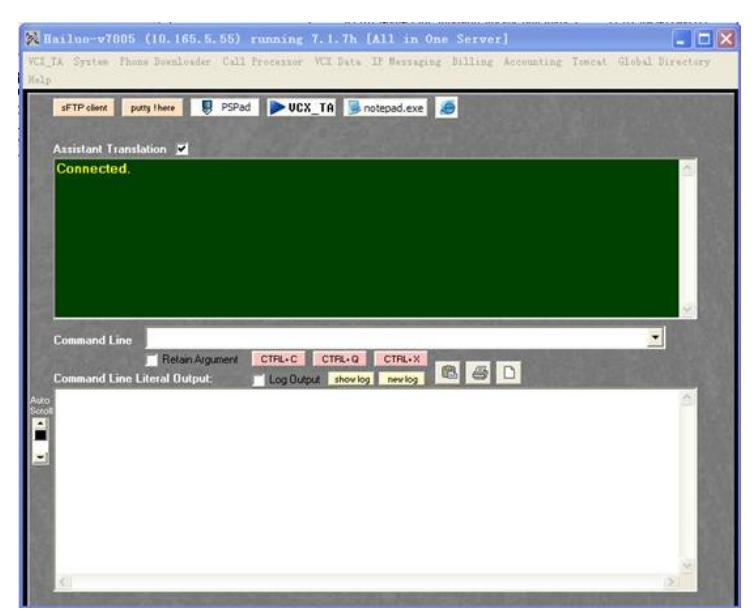

5. 复现问题,开始抓取log信息。

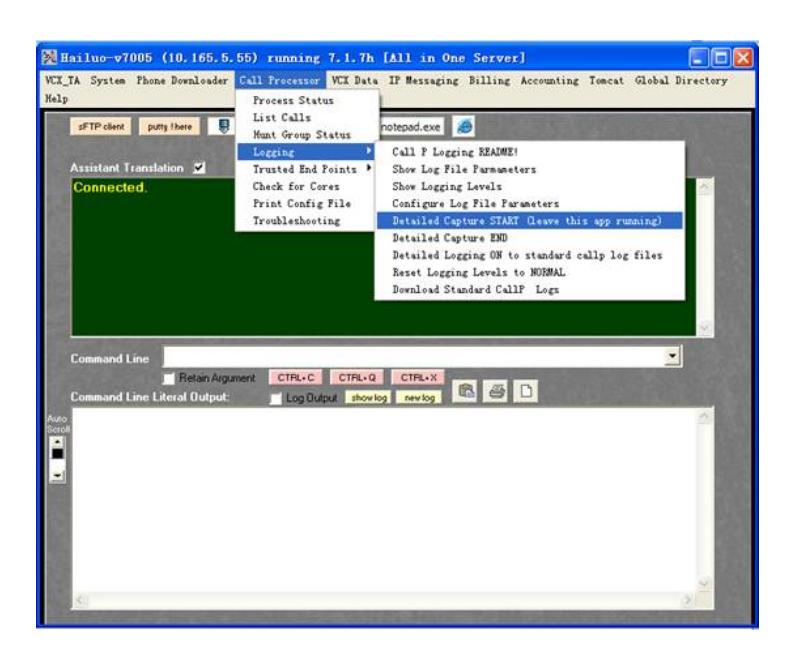

6. 复现问题后,停止抓取log信息。

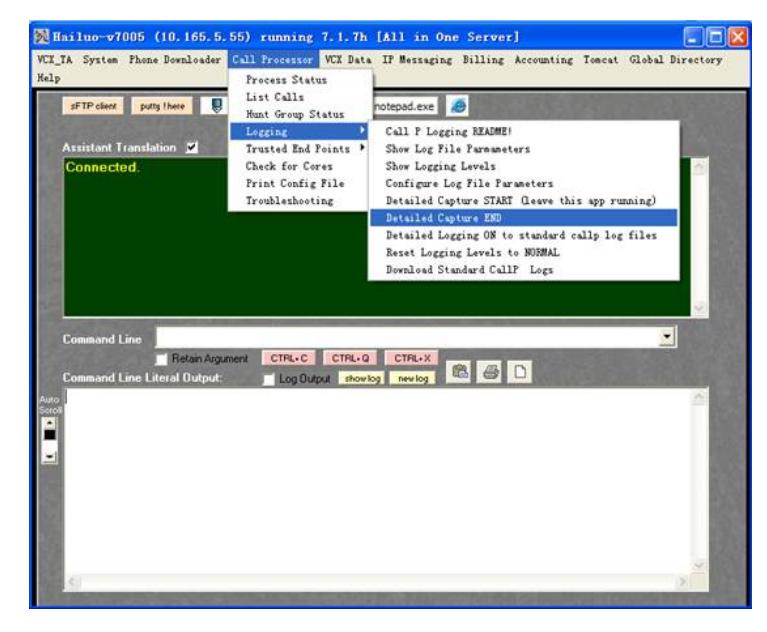

7. 关闭log后, VCX Ta自动跳出保存窗口, 命名后保存到相关路径。

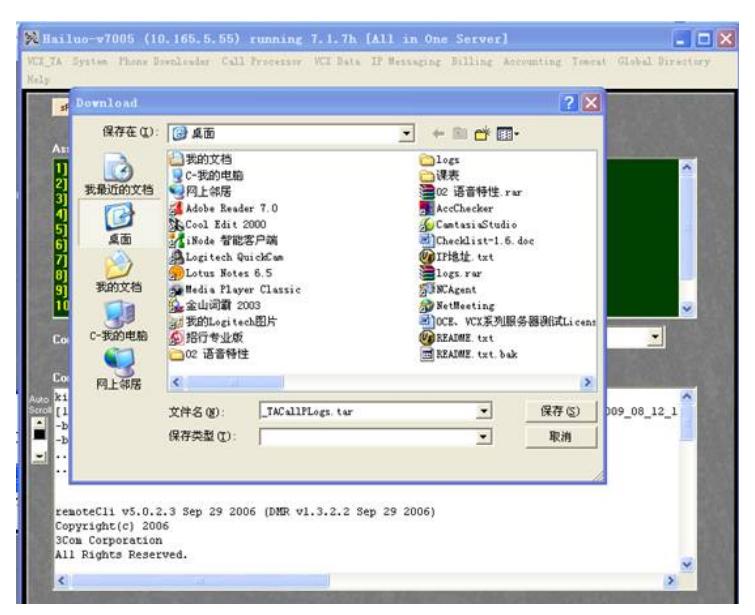

8. 清除服务器里临时文件, 选择"ves"。

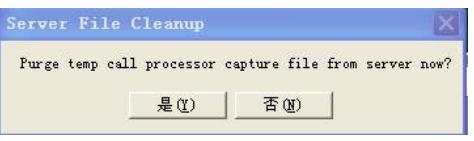

注意:前面保存的就是log信息,用于问题定位使用。